**ダウンロード・データあります** [ご購入はこちら](https://shop.cqpub.co.jp/hanbai/booklist/series/Interface/)

#### **SfMとMVS処理を実現するOpenDroneMapで <sup>第</sup>1<sup>章</sup>**

# ドローン撮影画像から地上物 の3次元モデルを生成する

**岩崎 亘典**

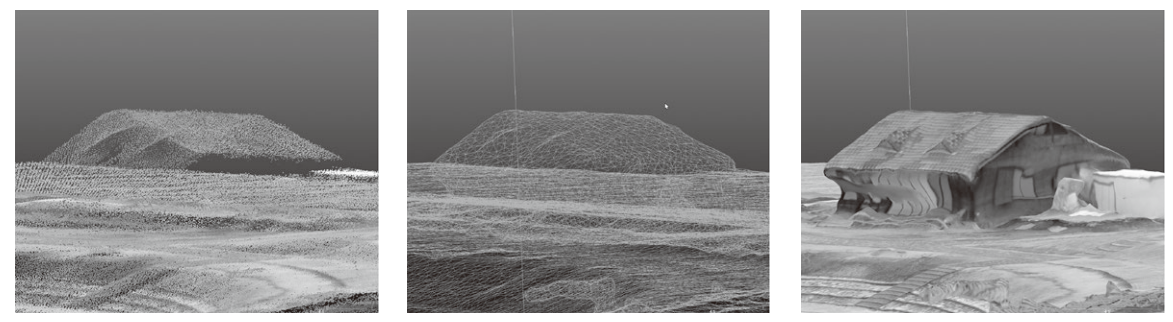

(**a**)3次元点群データ (**b**)ワイヤフレーム・モデル (**c**)テクスチャ・モデル **図1 無料で使えるドローン用の画像処理ソフトウェアWebODMを利用すると航空写真から3Dテクスチャ・モデルを作れる**

## ● フリーかつオープンなソフトウェアで恒久的 な画像処理技術を身につける

#### **▶ドローンの画像分野での利用が進む**

ドローンのさまざまな分野での利用が進んでいま す.特に,2次元画像から疎な3次元点群を生成する SfM(Structure from Motion)と,複数枚の2次元画 像から密な3次元点群データを生成するMVS(Multi View Stereo)の登場は,これまで専用の機器や高度 な技術が必要であった3次元モデルと正射投影画像の 作成を容易にした点で,画期的なものでした.

**▶有料の画像処理ソフトは個人にはしきいが高い** 

本誌2020年4月号では,ドローンで撮影した複数の 空中写真から1枚の画像を生成し,3次元地図として 表示する手順を解説しました. この記事では. MetaShape(Agisoft社)というソフトウェアのデモ版 を用いました.これは,30日間は無料で使えるもの の,その後は3,499ドルで購入しないと継続して使用 できません.業務などで使う場合には,コストに見 合った機能を有していると言えますが,個人が利用す るにはいささか高価であると言わざるを得ません.

#### **▶無料で使える画像処理ソフトであるWebODMを 使ってみよう**

そこで期待されるのが,無償で入手や使用が可能な フリー /オープンソース・ソフトウェア(FOSS: Free and Open Source Software)の活用です. SfM/ MVSの分野では多くのFOSSツールが公開されてい ます(1)(2).本記事では,オープンソースのドローン 画像処理ソフトウェアであるWebODMの導入方法を 解説するとともに,ドローン撮影画像の処理や結果の 閲覧方法を紹介します.

### ● 鍵となるツールはWebODMと OpenDroneMap

WebODM<sup>(3)</sup>は、OpenDroneMap<sup>(4)</sup>が提供するツー ル・キットです.ドローンによって撮影された空中写 真から、SfM/MVS処理を実行します. ツール・キッ トとしているのは,単独のソフトウェアではなく,幾 つかのソフトウェアを組み合わせて,機能を実現して いるためです.

 WebODMを使うと**図1**のように3次元点群データ からワイヤフレーム・モデルを生成し,空中写真のテ クスチャを貼り付けたモデルを生成できます.

# **画像処理の流れ**

#### ● OpenDroneMapを使った全体の流れ

OpenDroneMapでの画像処理の流れは、次の手順 になります.

・ 画像から位置情報を抽出する

・ SfMを用いて画像からカメラの位置と方向を推定す